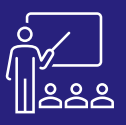

## MICROSOFT BI

# **POWER BI – NIVEAU 1 A DISTANCE 8 PERSONNES** UTILISATEUR **2 JOURS**

## $\mathsf{M}^\mathsf{P}_1$ **À DISTANCE OU SUR SITE**

**8 PERSONNES MAXIMUM**

**UTILISATEUR FINAL**

**(INTRA)**

**[DEMANDER](https://www.decivision.com/formations/power-bi/microsoft-power-bi-niveau-1)  UN [DEV](https://www.decivision.com/formations/power-bi/microsoft-power-bi-niveau-1)IS** Description générée automatiquement

## **PROGRAMME**

## **Matin (9h – 12h30)**

- **Power BI : Définition et Architecture**
- **Power Query**
	- Présentation de Power Query
	- Transformer les données
	- Organisation des requêtes et des colonnes
	- Filtrer les données
	- Les fonctions
	- Importer des dossiers

#### **(12h – 12h30)**

#### • **Exercices pratiques**

A l'issue de la demi-journée le stagiaire sera capable de créer des requêtes et de les organiser, de faire des transformations sur les colonnes et d'en ajouter de nouvelles et de créer des filtres.

## **Après-midi (14h – 17h30)**

#### • **Power BI desktop**

- Créer des relations
- Visualisation des données
- Modifier les colonnes
- Créer des visuels
- **Fonctionnalités**
	- Actualisation du rapport et des données
	- Changer la source de données
	- Trier les données
	- Créer des hiérarchies
	- Utilisation de données géographiques

#### **(17h – 17h30)**

• **Exercices pratiques**

A l'issue de la demi-journée le stagiaire sera capable de créer un tableau de bord, et de mettre en forme les données pour les rendre intelligibles.

## **Matin (9h – 12h30)**

- **DAX (Data Analysis Expressions)** 
	- Créer des mesures rapides
	- Créer des mesures calculées
	- Différence entre colonne et mesure calculée
	- Les variables
	- Les fonctions
	- Les formules dynamiques
	- **Mise en forme des visuels** 
		- Personnalisation des visuels
		- Mise en forme conditionnelle
- **(12h – 12h30)**
	- **Exercices pratiques**
	- A l'issue de la demi-journée le stagiaire sera capable de personnaliser
	- ses tableaux de bord grâce aux formules et variables et aux fonctions
	- de personnalisation de l'application. Il sera aussi capable de
	- personnaliser ses visuels.

## **Après-midi (14h – 17h30)**

- **Interactivité des rapports** 
	- Navigation : Hyperliens et signets
	- **Extraction**
	- **Filtres**
	- **Exploration**
	- Synchronisation des visuels
	- Mise en page
- **Publication de rapport** 
	- Publier un rapport vers le service Power BI
	- Partager un rapport sous la forme d'une application
- **Les passerelles de données**
- **La sécurité (généralités)**
- **(17h – 17h30)**
- **Exercices théoriques et pratiques**
- **Evaluation à chaud**
- A l'issue de la demi-journée le stagiaire sera de créer un tableau de bord interactif et de le publier.

## **Objectifs**

- A l'issue de la formation les stagiaires seront capables de :
- Récupération des données
- Créer un tableau de bord Power BI
- Personnaliser le tableau de bord à l'aide de formules et de variables
- Rendre intelligible les données dans le tableau de bord
- Partager les résultats souhaités.

## **Public concerné**

- Dirigeants
- Responsables administratifs
- Informaticiens
- Toute personne utilisant l'application Power BI

## **Pré-requis**

- Amener un ordinateur en formation
- L'ordinateur doit être installé avec Microsoft Power BI Desktop et les clients de BD permettant de joindre les bases de données applicatives.
- Une suite Office et notamment Excel
- Acrobat Reader

## **Moyens et méthodes pédagogiques**

- Support pédagogique (PDF numérique remis à chaque stagiaire)
- Exposé, démonstration par le formateur, 24 exercices pratiques pour les stagiaires

**JOUR 2**